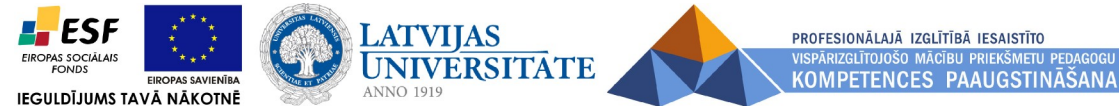

ESF projekts **"Profesionālajā izglītībā iesaistīto vispārizglītojošo mācību priekšmetu pedagogu kompetences paaugstināšana" (vienošanās Nr.2009/0274/1DP/1.2.1.1.2/09/IPIA/VIAA/003)**

## *Microsoft PowerPoin***t un** *OpenOffice.org Impress* **iespējas**

Lai programmu PowerPoint (turpmāk saīsināti PP) iesāktnētu, aktivizētu, jeb uzsāktu darbu ar to izpilda komandu **Start / Programs /Microsoft PowerPoint**.

## **Ieskaites prezentācijas elementi**

- 1 1 Prezentācijai jāsatur vismaz apmēram 10 kadri (slide). Pareizi veidotas prezentācijas teksta pārskatā slaidiem ir virsraksti, kuru formatējums atšķiras no pamatteksta.
- 1 1 Jābūt pielietotam kādam no gatavajiem dizaina šabloniem (template).
- 1 1 Vismaz vienā kadrā jāveic šablona krāsu shēmas maiņa uz citu piedāvāto krāsu shēmu.
- 1 1 Vismaz vienā kadrā (tālākā tekstā VVK) jānomaina dažas krāsas krāsu shēmā.
- <sup>II</sup> VVK fonā jābūt tā ievietotam attēlam, ka dizaina šablona fons nav redzams.
- 1 1 Vismaz dažos prezentācijas slaidos ir jābūt veiktai teksta formatēšanai (burtu izmēra un garnitūras maiņai).
- 1 1 VVK jābūt pielietotai rindkopas marķēšanai- autonumerācijai vai buletizācijai.
- 11 VVK jāpielieto WordArt vai teksta ēnojums.
- <sup>II</sup> VVK jābūt ievietotam attēlam no MS office klipart galerijas.
- 1 1 1 VVK jābūt ievietotam personīgi ieskanētam attēlam.
- 111 Visā prezentācijā jāpielieto slaidu pāreju (Slide Transition) efekts vismaz divos veidos.
- 111 VVK, bet ne visos kadros slaidu pārejai jānotiek ar skaņas efektu.
- 111 Vairākos kadros jāpielieto dažādas objektu (tekstu, attēlu u.c.) animācijas, kā tikai vizuālās, tā ar skaņu, parādot visas galvenās PP animāciju iespējas (Slide Show / Custom Animation).
- 111 VVK jāpielieto objekta krāsas maiņa pēc animācijas.
- 111 VVK jāpielieto objekta paslēpšana pēc animācijas.
- 111 VVK jābūt pašu zīmētam nelielam attēlam, šim attēlam jāsastāv no vairākām detaļām un tas jāsagrupē, jāprot pielietot zīmēšanas rīku joslas iespējas.
- 111 VVK jābūt pielietotai vairāku nelielu attēlu izlīdzināšanai pēc augšējās vai apakšējās malas (Draw / Align or Distribute).
- 111 Prezentācijā jābūt vienai diagrammai (grafikam). Diagrammai jābūt animētai attiecībā uz datu parādīšanu.
- 111 Prezentācijā jābūt vienai organizatoriskajai shēmai (blokshēmai). Tekstam tajā jābūt ar pareizām latviešu diakritiskajām zimēm.
- 111 Prezentācijā jābūt vienai tabulai.
- 111 Vismaz diviem kadriem prezentācijā jādemonstrējas automātiskā laika režīmā (gan pie Slide Tranzition, gan Custom Animation).
- 111 Prezentācijā jābūt ievietotam prezentācijas autora balss skaņas ierakstam.
- 111 Prezentācijā vismaz dažiem slaidiem fonā jāskan mūzikai (mp3 failam).
- 111 VVK jābūt hipersaitei uz kādu Internet vai lokālā tīkla adresi.
- 111 Vismaz divos kadros jābūt pogām pārejai uz citu prezentācijas kadru.
- 111 VVK jābūt vadības pogai, ar kuru palaiž kādu citu programmu vai atver failu, piemēram, MS Word dokumentu, vai atskaņo mūziku no kampaktdiska.
- VVK jāpievieno lektora piezīmes.
- Jāprot slaidus izdrukāt pa kadram uz lapas, kā arī veidot izdales materiālus ar, piemēram 6 slaidiem uz lapas, kā arī izdrukāt lapu ar lektora piezīmēm. Pirms izdrukas jāprot uzstādīt lapas izmērus un aizpildīt galveni un pēdeni.
- Jāprot mainīt slaidu kārtība prezentācijā, kā arī paslēpt VVK slaidu. Jāprot izmest lieku slaidu, kā arī iestarpināt jaunu
- Prezentāciju jāprot saglabāt gan kā darba failu \*.ppt, gan kā slaodšova failu \*.pps.
- Jāprot pielietot Pack And Go vizardu, kā arī saglabāt prezentāciju publicēšanai Internetā.
- Prezentāciju jāprot demonstrēt atbilstoši augstāk norādītajiem elementiem, kā arī lietot marķeri.
- Jāprot mainīt prezentācijas gaitu (pāriet uz citu slaidu, apturēt, parādīt piezīmes).